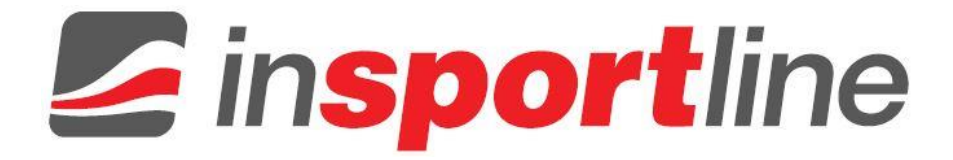

# **BENUTZERHANDBUCH - DE IN 15254 Fitness Armband inSPORTline Fiman**

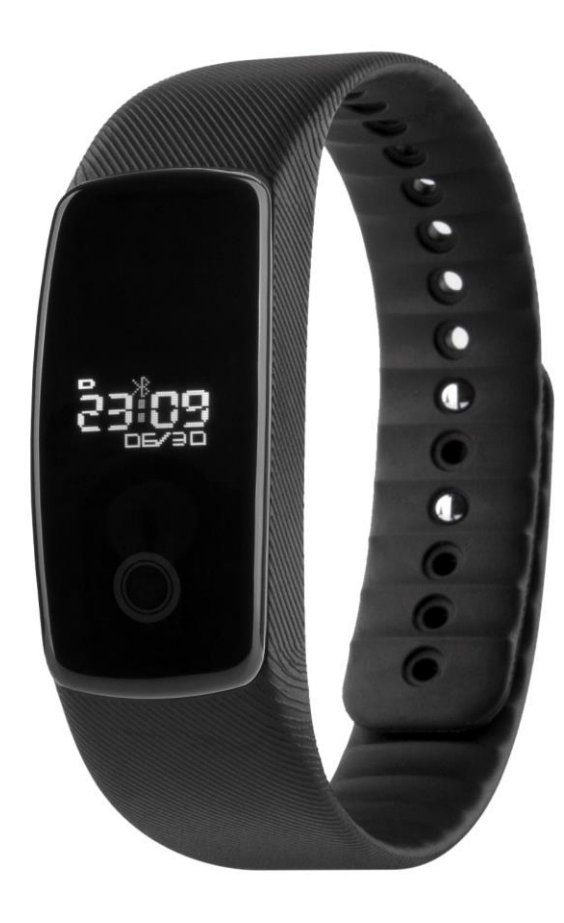

## **INHALTSVERZEICHNIS**

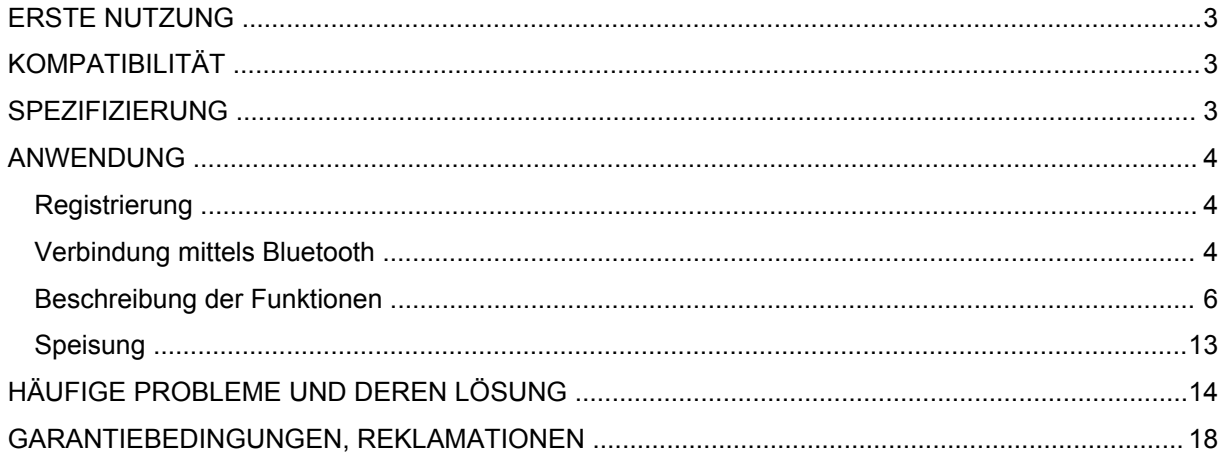

## <span id="page-2-0"></span>**ERSTE NUTZUNG**

Beginnen Sie mit der Nutzung des Produkts erst dann, wenn Sie das ganze Benutzerhandbuch durchgelesen haben.

Bei der ersten Nutzung des Fitness Armbands müssen Sie es zuerst mit Ihrem Telefon durch die Applikation Aceband verbinden Nach der erfolgreichen Datensynchronisierung können Sie auf dem Armband die genaue Zeit, die Informationen über den Anrufenden und andere Daten von Ihrem Mobiltelefon verfolgen, sowie Ihre Pulsfrequenz, die Schrittanzahl), zurückgelegte Strecken und die Anzahl der verbrannten Kalorien messen. Mit Hilfe des Armbands können Sie auch den Schlafmodus, die Zielbelastung, die Abbildung von Datum und Zeit, den Wecker und das bidirektionale Aussuchen im Falle des Verlusts des Geräts einstellen (das Telefon und auch das Armband schaffen es, das andere Gerät auszusuchen). Außerdem können Sie mittels des Armbands den Fotoapparat Ihres Telefons fern auslösen.

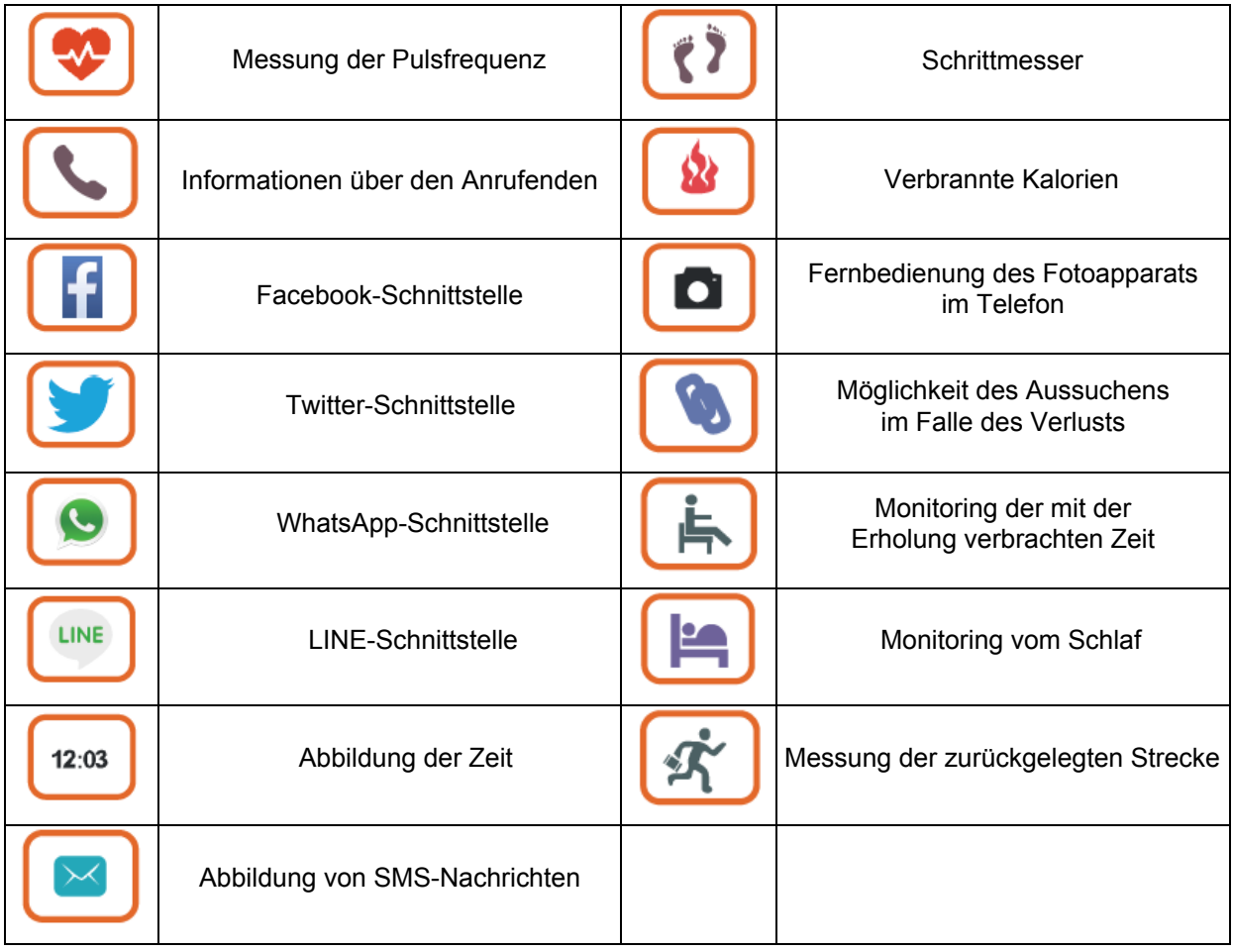

<span id="page-2-1"></span>Vor der Nutzung laden Sie das Armband zuerst auf.

## **KOMPATIBILITÄT**

- iPhone: 4S/5, 5C/5, S/6/6S mit iOS 7.0 und höher
- Android: 4.4 und höher
- Das Gerät muss Bluetooth 4.0 mit der Funktion BLE besitzen

### <span id="page-2-2"></span>**SPEZIFIZIERUNG**

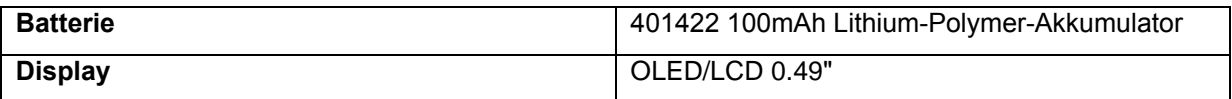

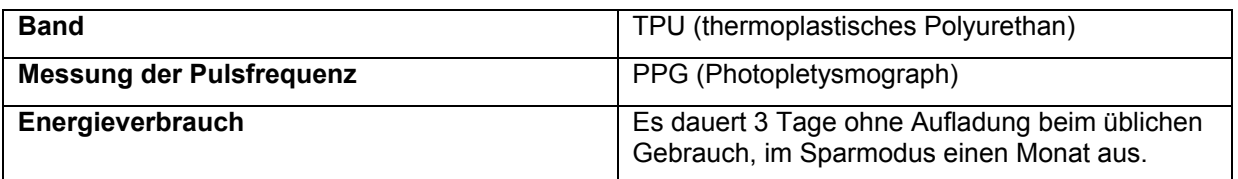

## <span id="page-3-0"></span>**ANWENDUNG**

Das erste, was Sie tun müssen, ist das Herunterladen der Applikation Aceband in Ihr Mobiltelefon. Sie können so durch das Scannen des QR-Codes aus der Schachtel oder durch das Aussuchen der Applikation Aceband auf Apple Store, falls Sie iPhone haben, oder auf Google Play, falls Sie ein Telefon mit Android besitzen, machen.

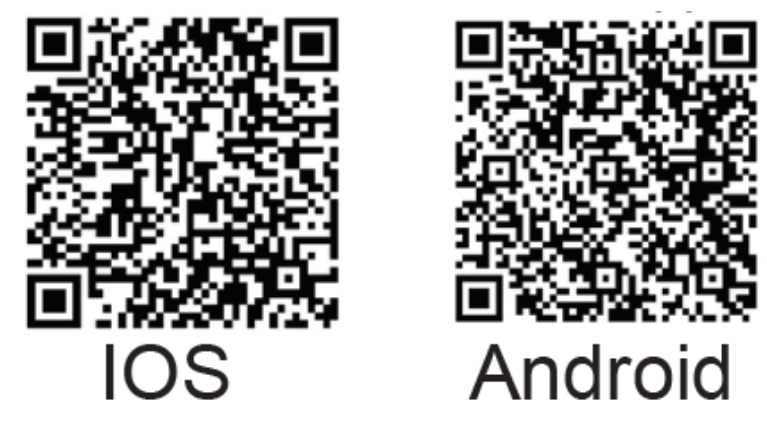

### <span id="page-3-1"></span>**Registrierung**

Öffnen Sie die Applikation. Es wird Ihnen der Anmeldebildschirm ("Login") angezeigt. Klicken Sie auf die Ikone in der rechten oberen Ecke und registrieren Sie durch die Eingabe des Anwendernamens (*"Name"*), der E-Mail und des Passworts (*"Password"*).

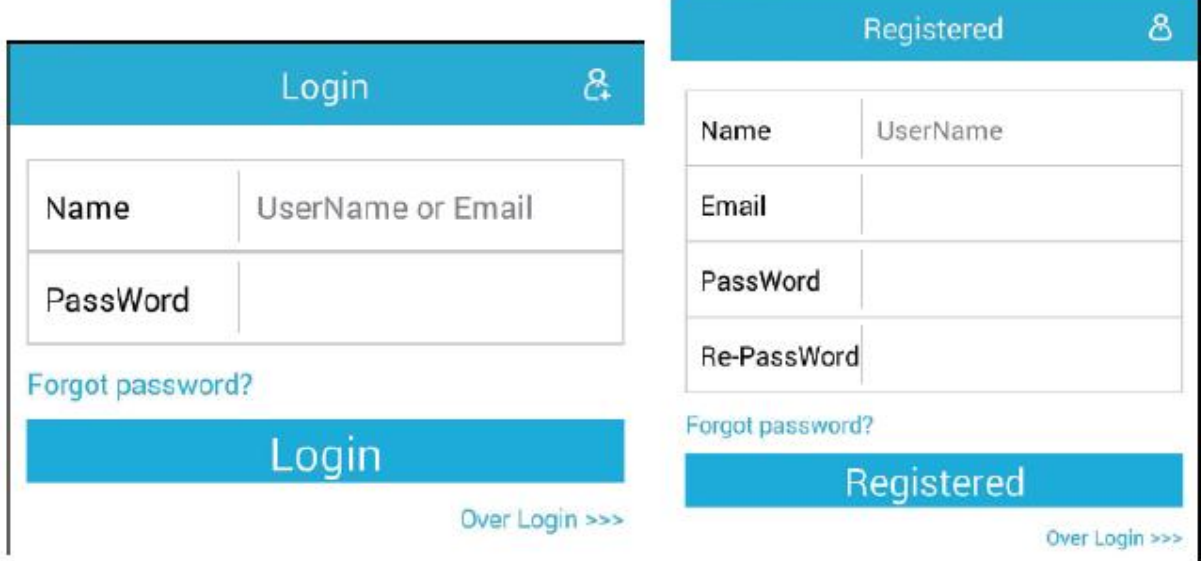

### <span id="page-3-2"></span>**Verbindung mittels Bluetooth**

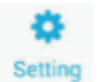

Zur Verbindung des Fitness Armbands mit dem Mobiltelefon klicken Sie auf die Einstellung (*"Settings"*). Sie treten in die Schnittstelle der Einstellung ein

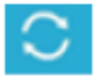

Auf der ersten Zeile der Schnittstelle klicken Sie auf die Verbindung des Geräts ("Binding *Equipment"*) und danach klicken Sie auf die Drucktaste Aktualisieren in der rechten oberen Ecke des Bildschirms.

Sobald die Applikation das Gerät findet, klicken Sie auf dessen Namen (z.B.: Aceband-x4-3002) und verbinden Sie die beiden Geräte. Wenn die Verbindung erfolgreich sein wird, wird der Name des Fitness Armbands in der Spalte der angeschlossenen Geräte (*"Connected"*) angezeigt.

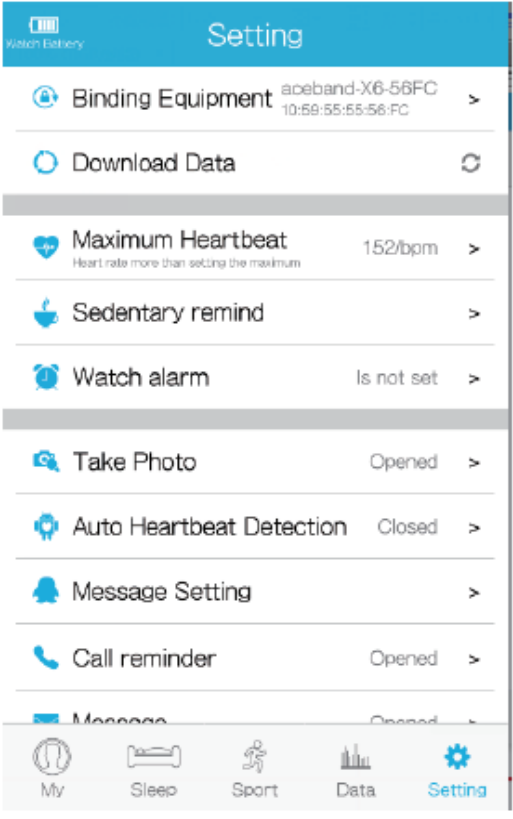

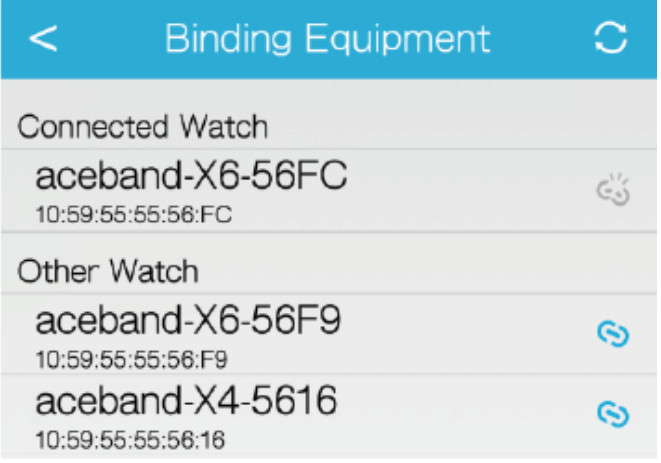

Damit Sie die möglichst präzisen Daten erhalten, füllen Sie vor dem Gebrauch Ihre Anwenderinformationen aus: Alter (*"Age"*), Geschlecht (*"Gender"*), Größe (*"Height"*), Gewicht (*"Weight"*). Diese Informationen werden den Einfluss auf die Auswertung Ihrer Finalwerte haben. Füllen Sie sie nach dem aktuellen Zustand aus.

### <span id="page-5-0"></span>**Beschreibung der Funktionen**

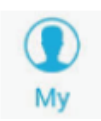

Schnittstelle "Mein Status" ("My Status") stellt die sämtliche Bewegung, die Daten zur Überwachung des Schlafs und die aktuellen Werte dar.

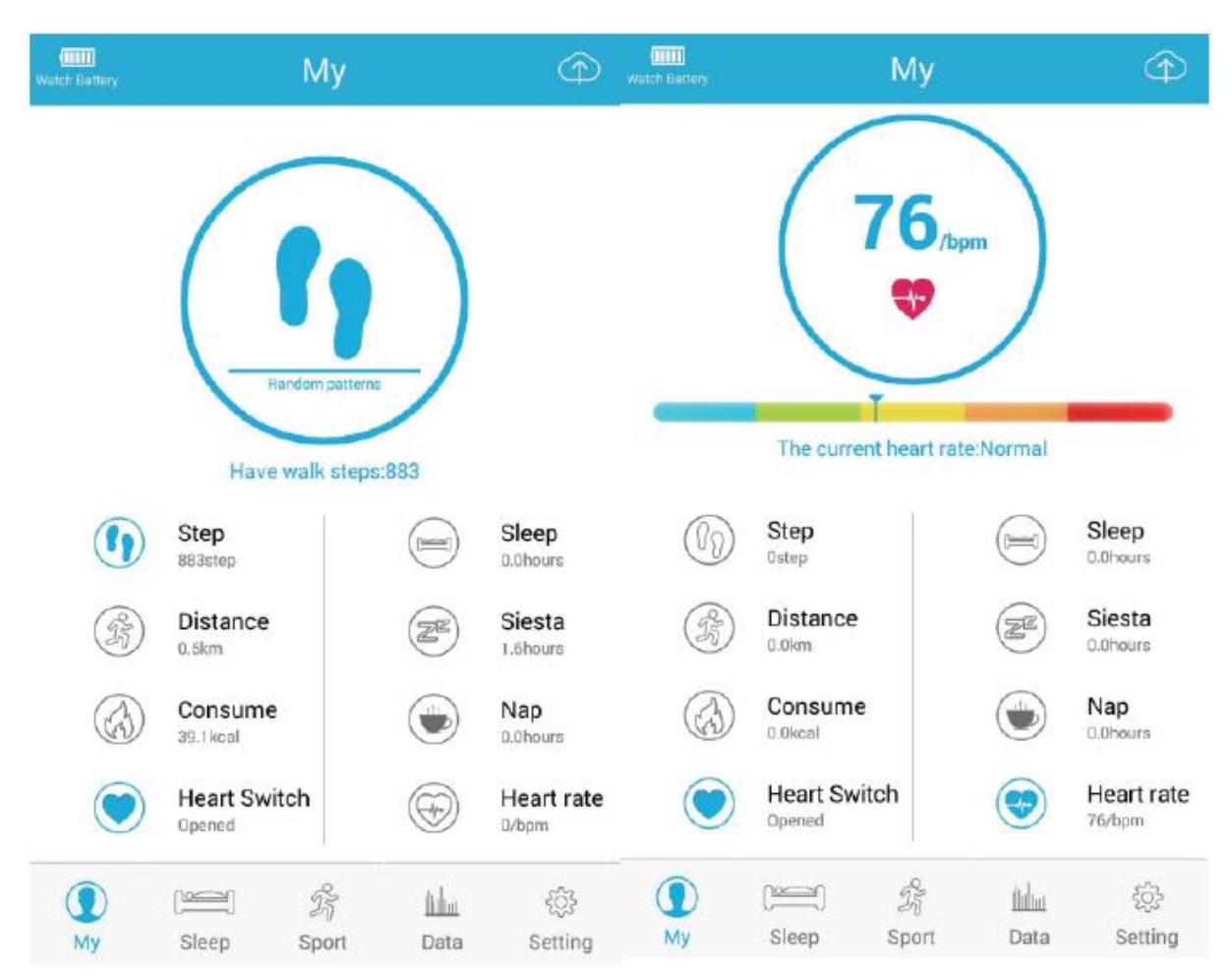

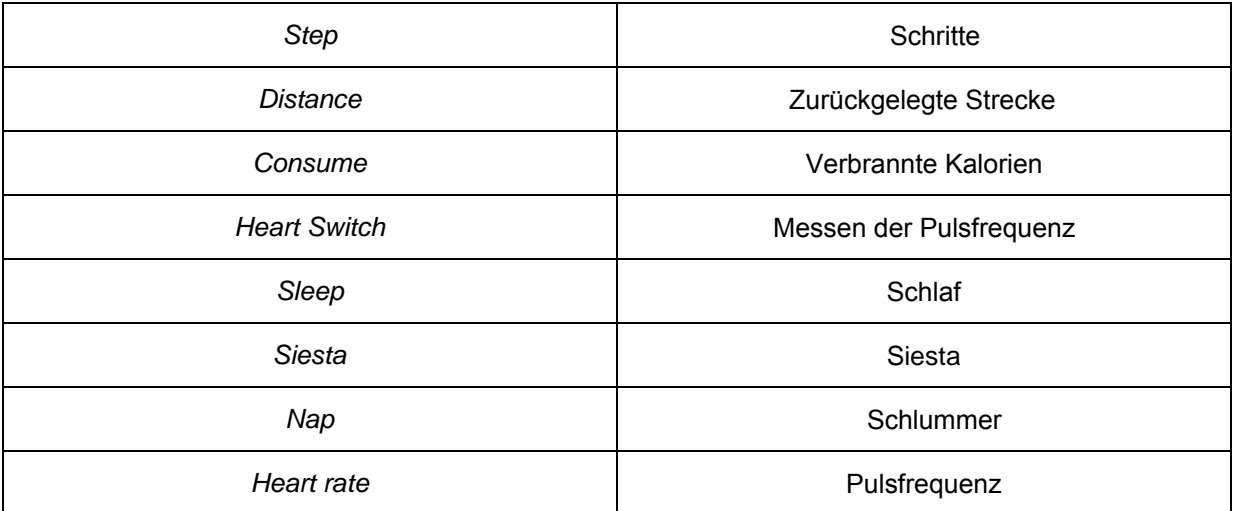

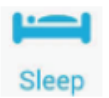

Schnittstelle der Schlafüberwachung (*"Sleep"*) leistet ausführliche Daten und Graphen Ihres Schlafregimes. Sie bietet so auch eine Einsicht in die Geschichte der aufgezeichneten Daten an.

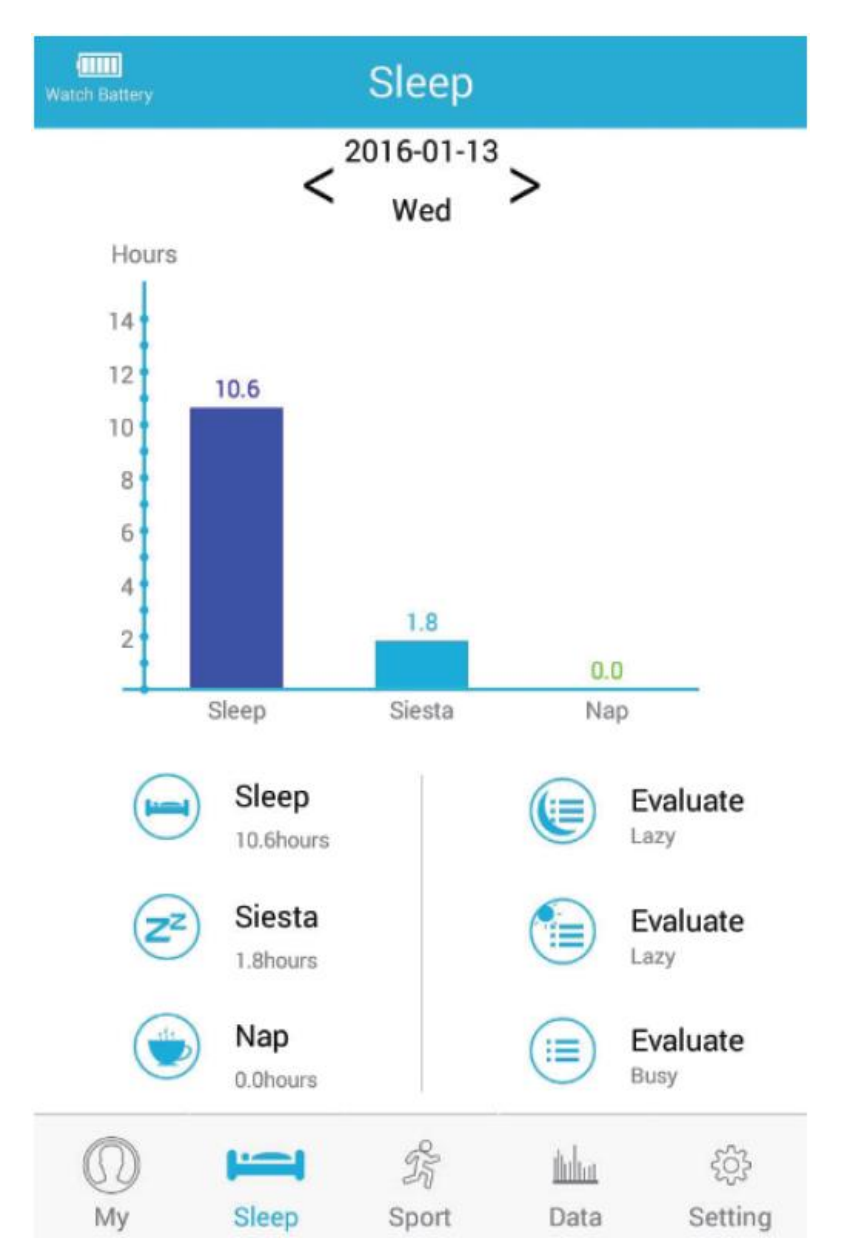

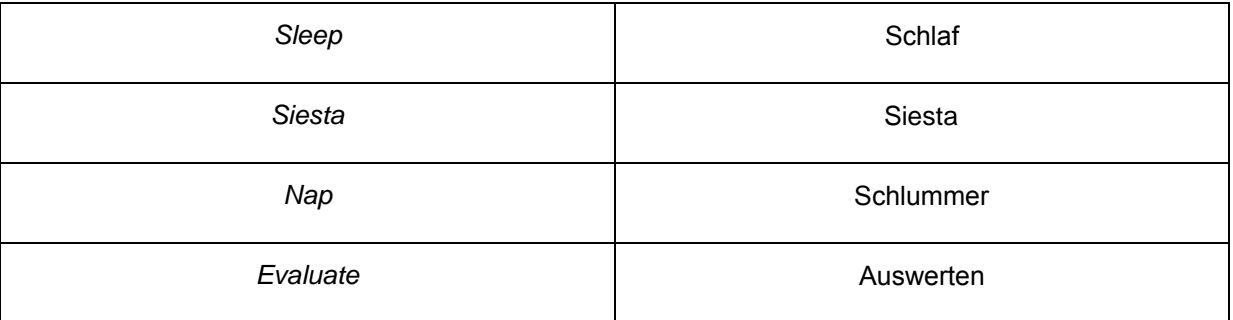

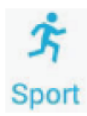

Schnittstelle der Überwachung von Sportaktivitäten (*"Sport"*) leistet ausführliche Informationen über Ihre Bewegung: Gesamtschrittanzahl, sämtliche zurückgelegte Strecke, Anzahl der verbrannten Kalorien, Graph der aktuellen Tagespulsfrequenz. Sie können auch in die Geschichte der aufgezeichneten Daten Einsicht nehmen.

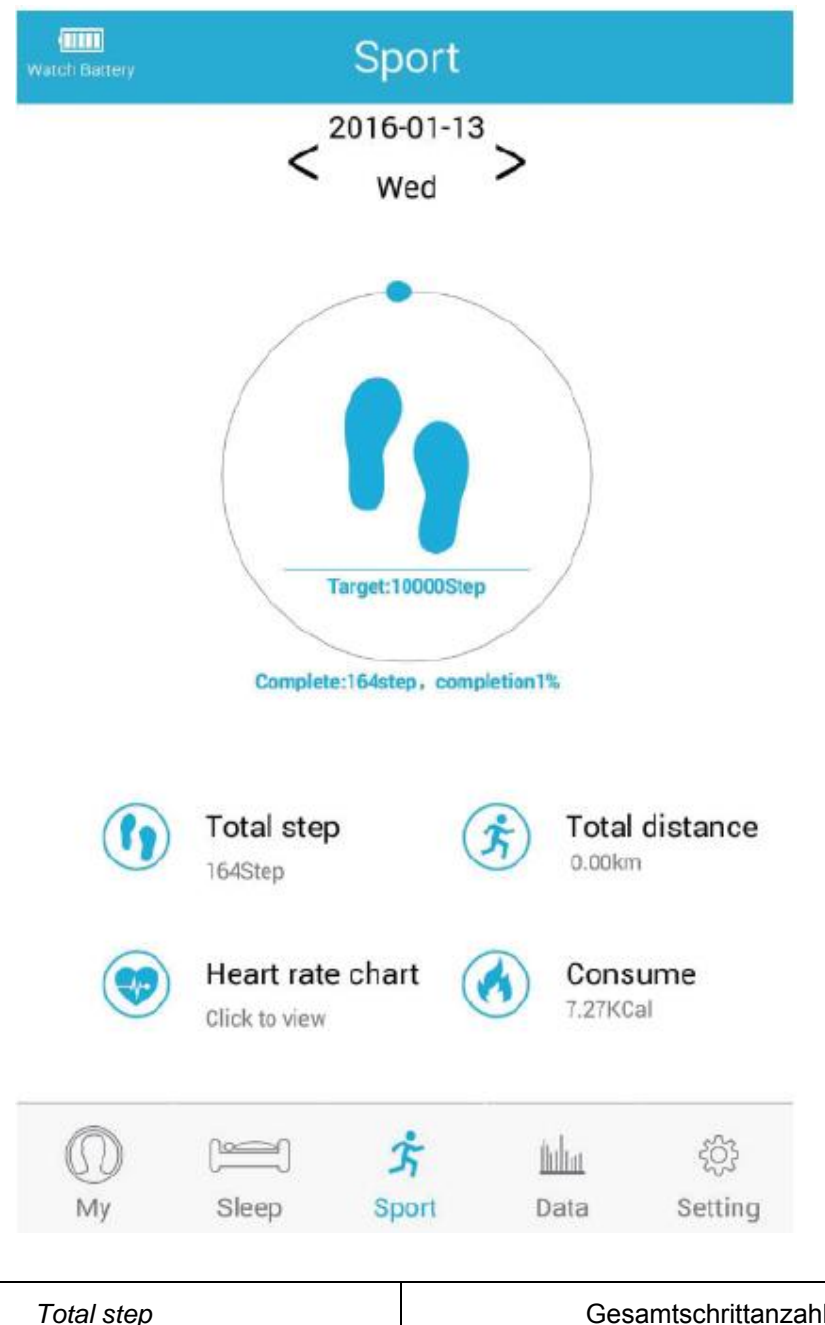

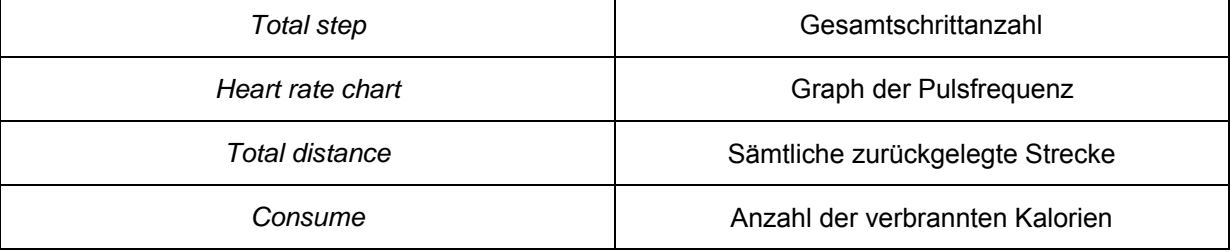

Graph der Aufzeichnung der Pulsfrequenz:

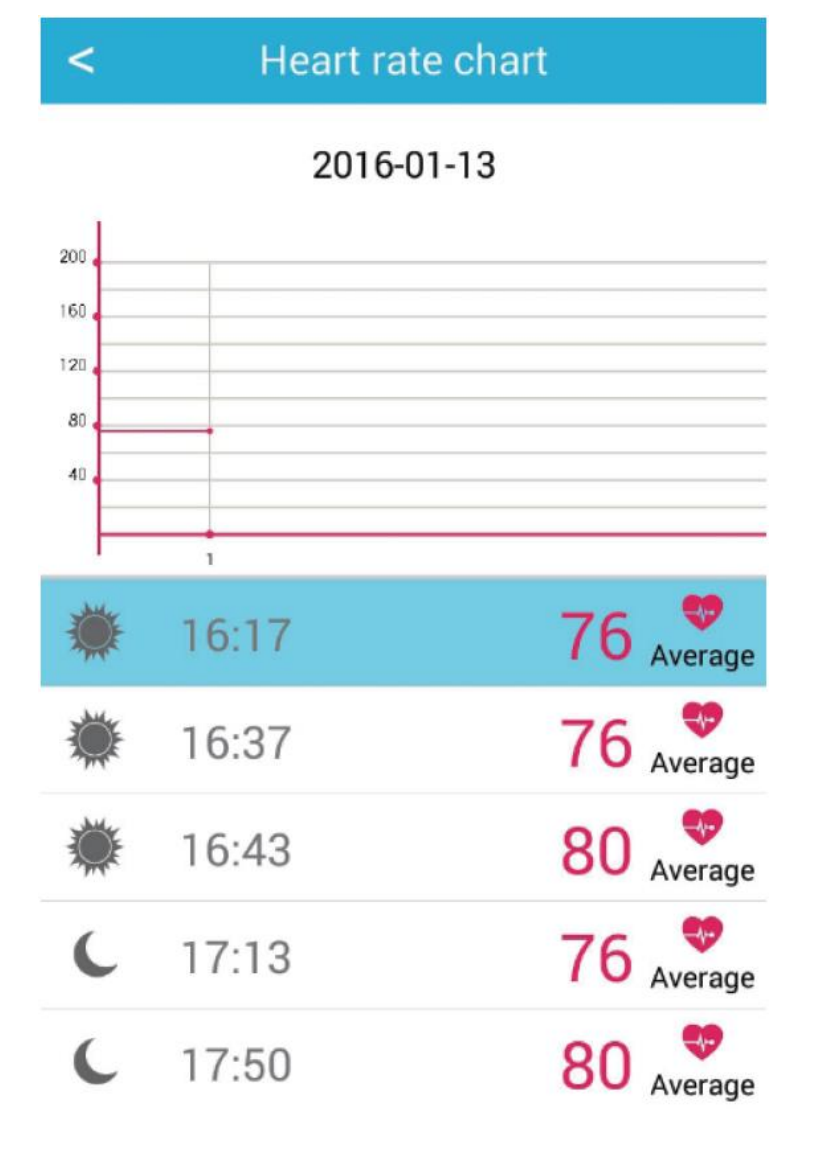

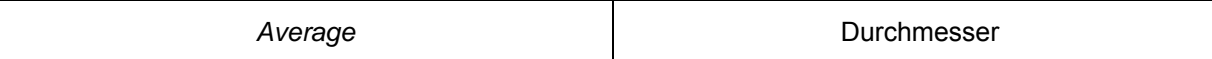

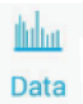

Die Datenschnittstelle (*"Data"*) zeichnet Ihre Tagesbewegung (*"Step"*) und den Schlaf (*"Sleep"*) auf und kann die Informationen im Graphen zur Darstellung der wöchentlichen (*"Weekly Statistics"*) oder der monatlichen (*"Monthly Statistics"*) Bewegung der Werte anzeigen.

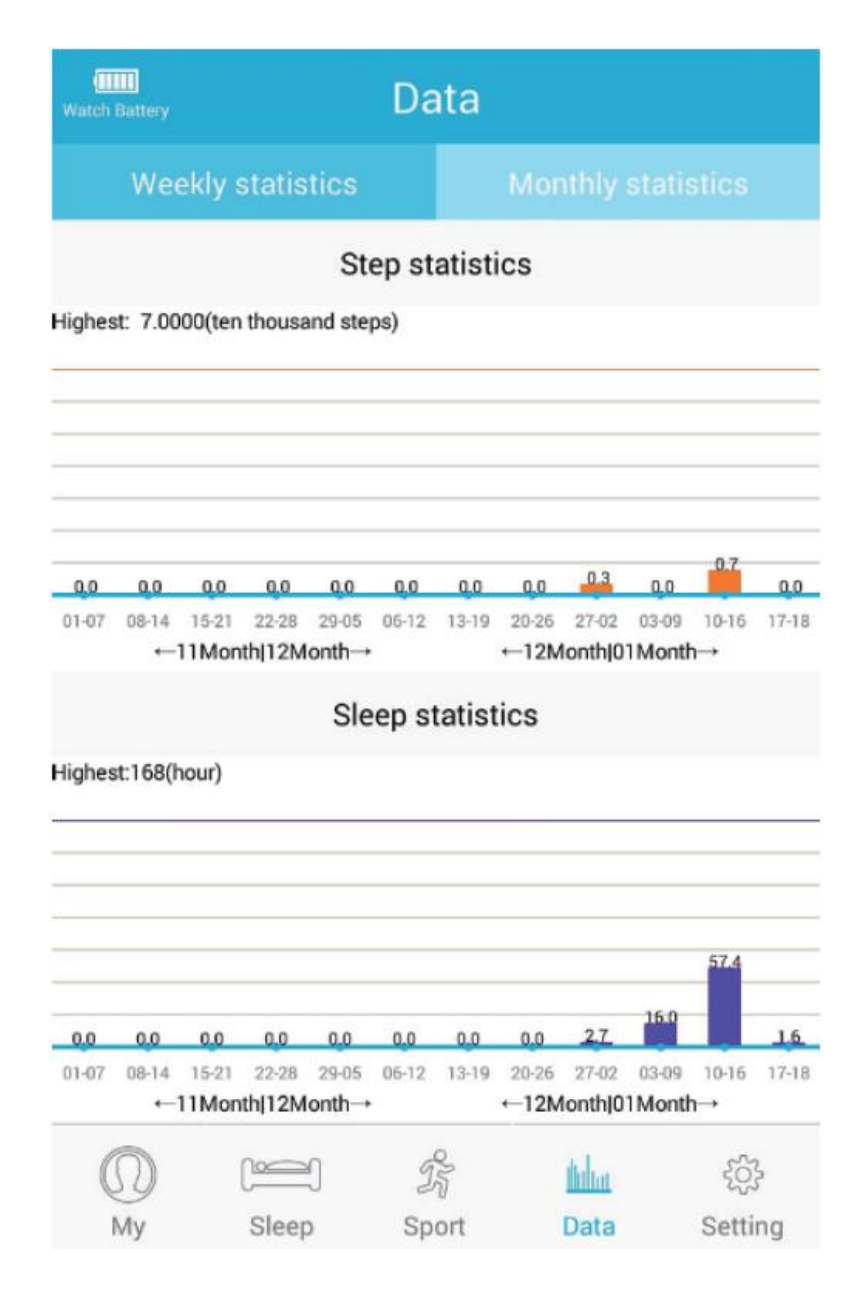

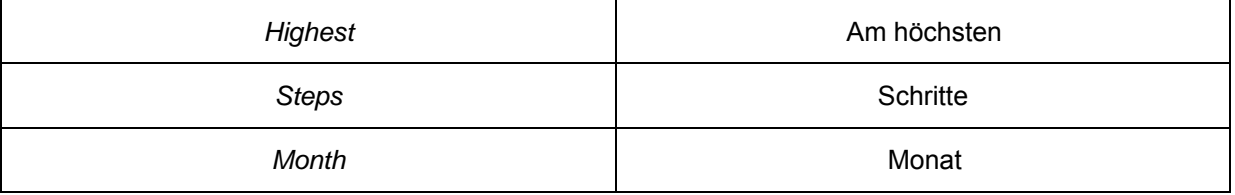

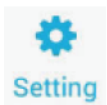

In der Schnittstelle der Einstellung (*"Settings"*) stellen Sie die Funktionen und die Parameter der Applikationen Aceband ein.

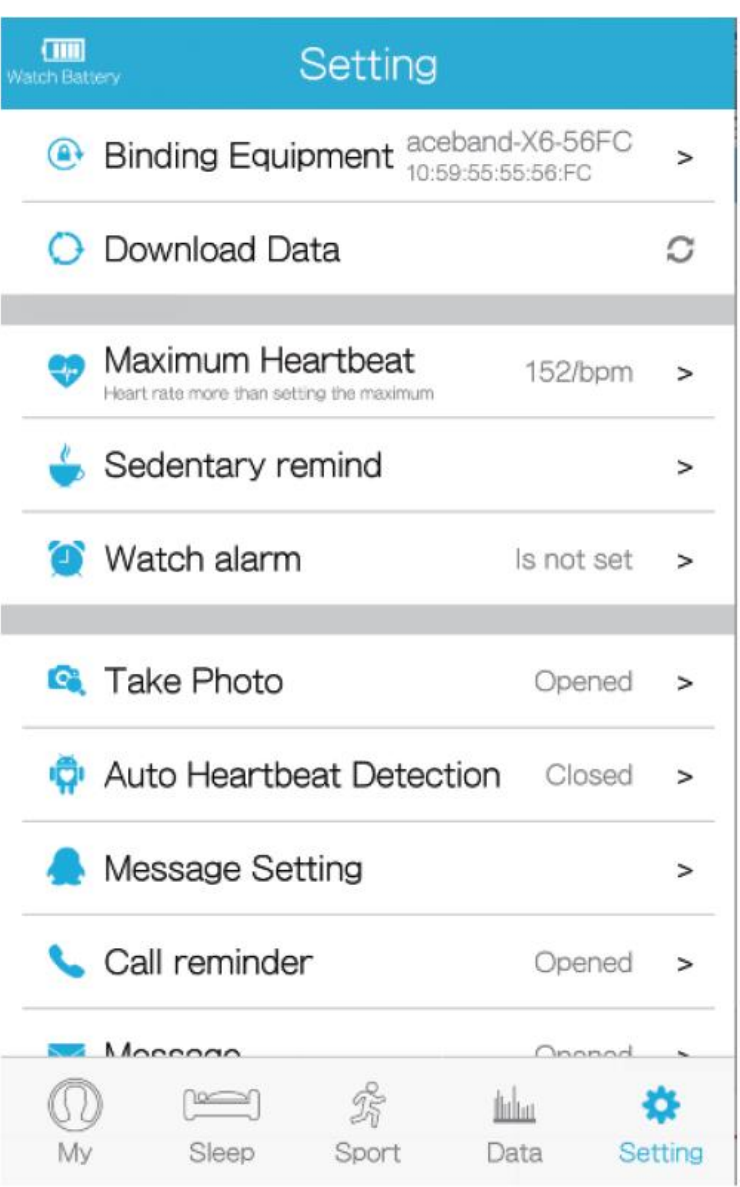

In der fortgeschrittenen Einstellung kann man die Software des Armbands und auch der Applikation aktualisieren, die Zeit synchronisieren, die Funktion des Aussuchens des Geräts im Falle des Verlustes, die Anwenderinformationen usw. einschalten und ausschalten.

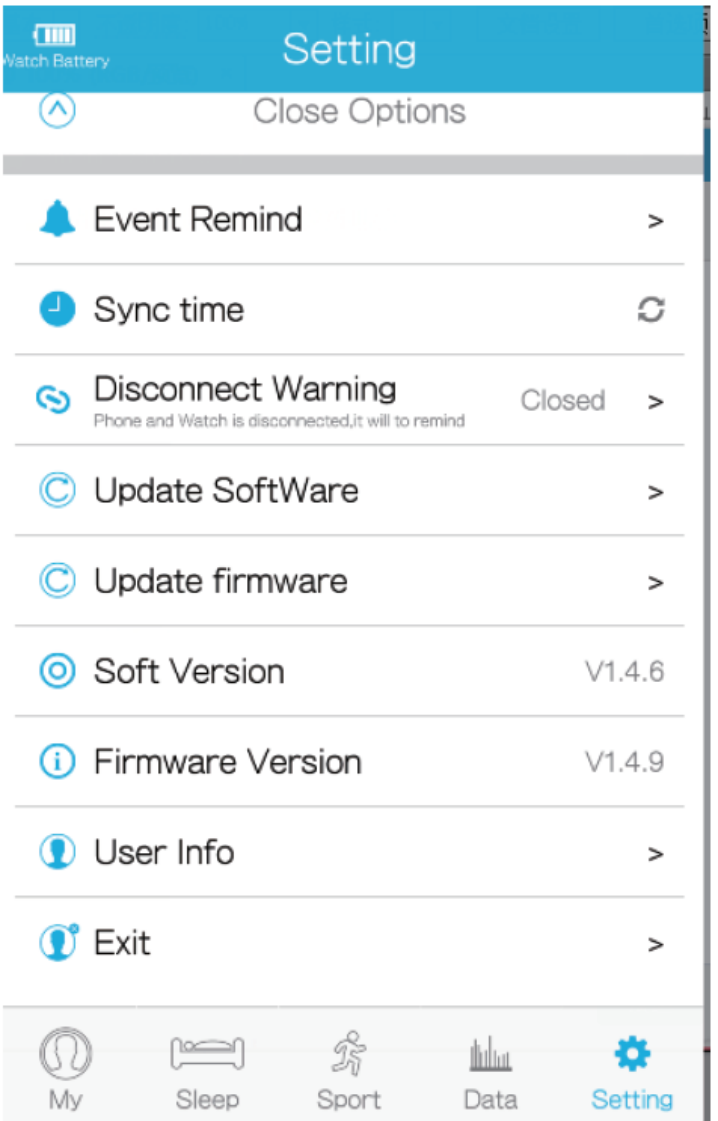

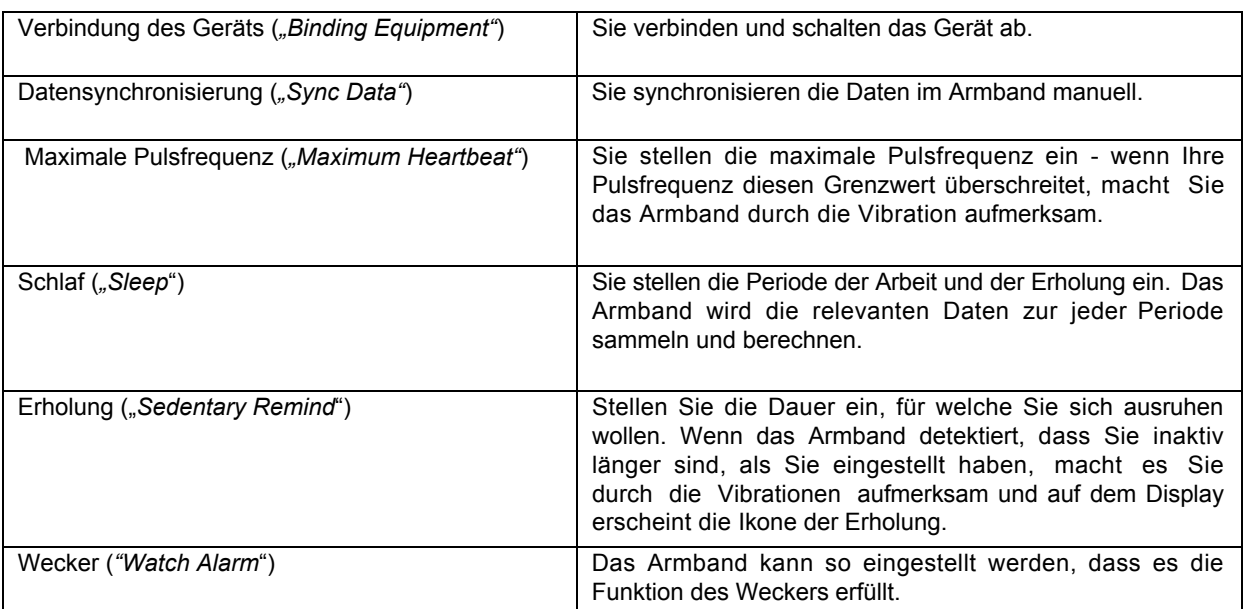

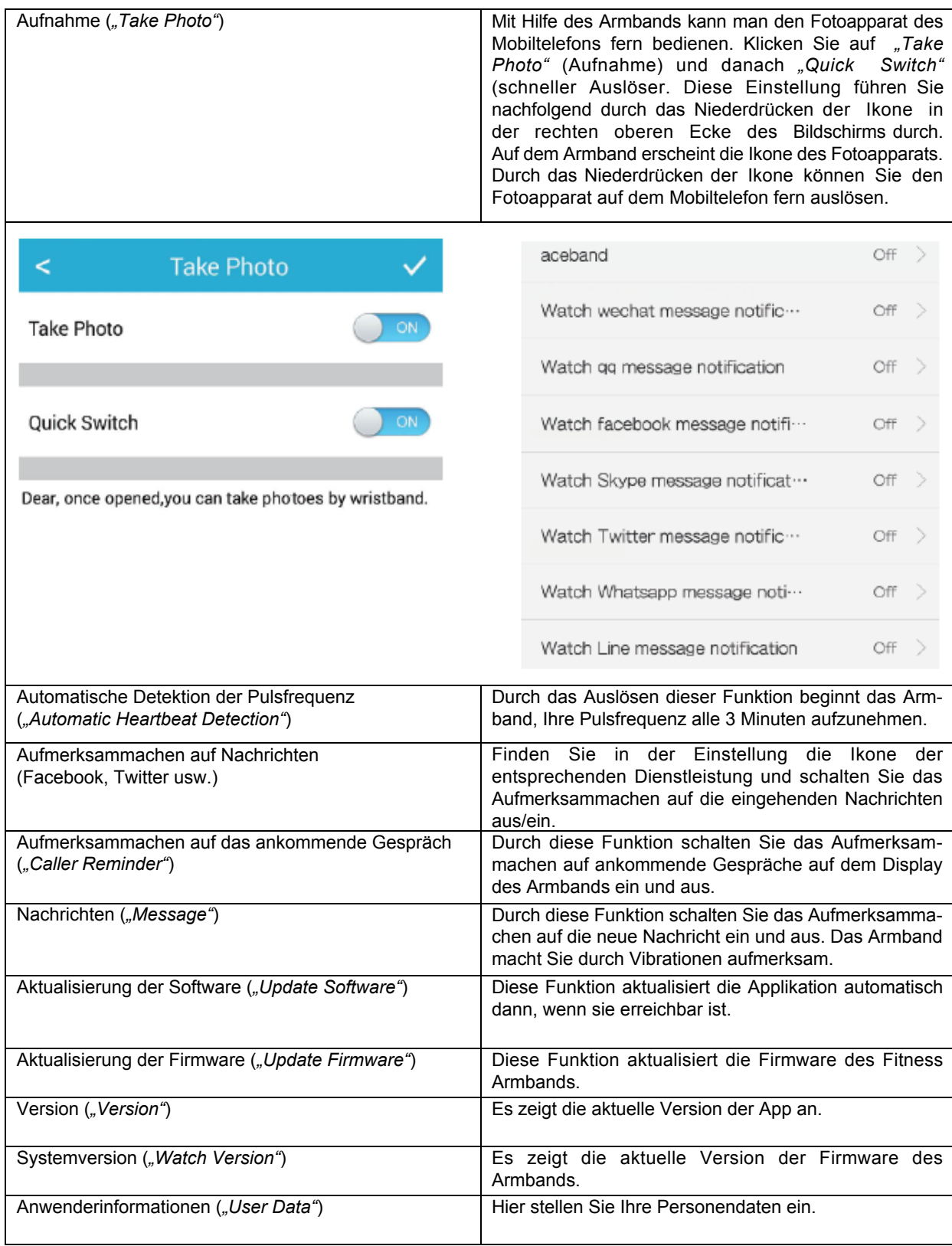

### <span id="page-12-0"></span>**Speisung**

Befestigen Sie zum Armband zuerst einen speziellen Klips zur Einspeisung so, dass drei Stifte auf dem Klips die Metallkontakte an der anderen Seite des Armbands genau berühren. Danach schalten Sie das Ende des Speisekabels in Ihren Computer (USB) ein. Wenn der Anschluss in Ordnung ist, vibriert das Armband und auf dem Display erscheint die Ikone der aufgeladenen Batterie. Das Armband ist aufgeladen, wenn die Ikone der Batterie im Inneren vollständig ausgefüllt ist. Die Aufladedauer beträgt 2-3 Stunden.

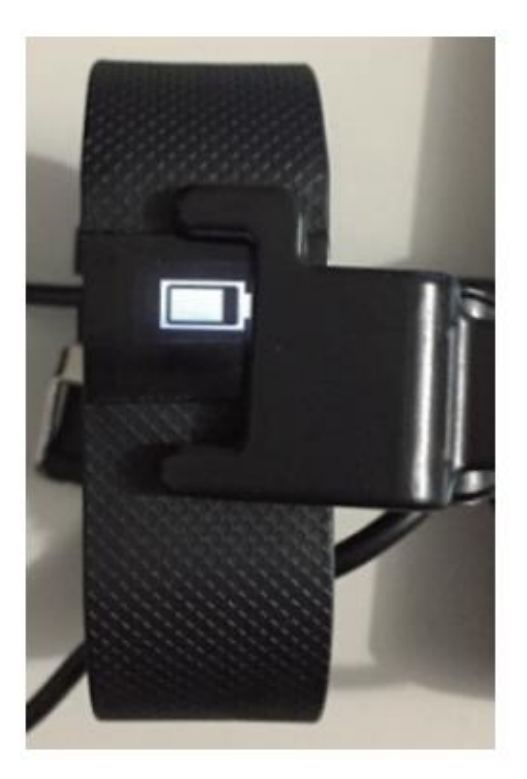

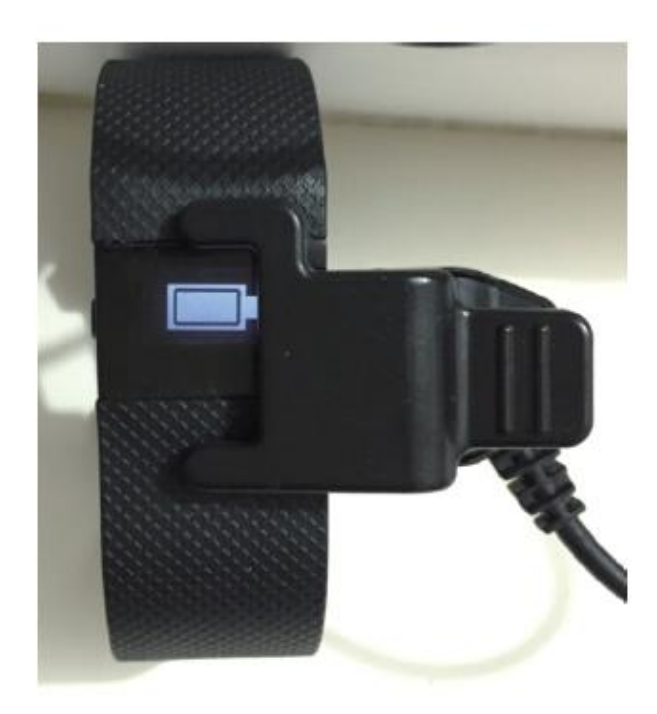

## <span id="page-13-0"></span>**HÄUFIGE PROBLEME UND DEREN LÖSUNG**

**1. Das Armband detektiert weder die Pulsfrequenz, noch überwacht die Angaben über den Schlaf.** 

Das Armband hat die Funktion der Detektion des Anwenders und die Sensoren erkennen, ob Sie es tragen oder nicht. Wenn Sie wollen, dass das Armband Ihre Pulsfrequenz abtastet und Ihren Schlaf überwacht, müssen Sie das Armband auf der Hand ordentlich aufgesetzt haben.

- **2. Das Armband detektiert den Anwender nicht:**  Warten Sie, bis die Batterie des Armbands vollständig ausgeladen wird. Danach laden Sie die Batterie vollständig auf. Sobald die Batterie aufgeladen wird, sollte die Detektion des Anwenders wieder funktionsfähig sein.
- **3. Der Schrittzähler hat das Problem, sich mit dem Mobiltelefon zu synchronisieren:**  Beginnen Sie sich so zu bewegen, dass das Gerät die Bewegung aufzeichnet, und das Gerät synchronisiert sich mit dem Mobiltelefon.
- **4. Die Berechnung des Werts der verbrannten Kalorien kann mit dem Mobiltelefon nicht synchronisiert werden:**

Stellen Sie sich Ihre Personendaten in der App Aceband (Alter, Größe, Gewicht usw.) ein.

- **5. Störung der Abbildung des Textes:**  Aktualisieren Sie die Firmware.
- **6. Die Tasten reagieren nicht:**  Das kann durch die Ausschwenkung der Kontaktsensoren verursacht werden. Warten Sie 8 Sekunden. Die Sensoren sollten in die ursprüngliche Einstellung zurückkehren. Danach versuchen Sie, die Taste erneut zu drücken.
- **7. Das Armband macht auf die neuen Nachrichten nicht (nur Android und iOS) aufmerksam:**  Vergewissern Sie sich, dass Sie diese Funktion in der App genehmigt haben. Wenn Sie das Armband auf die ankommenden Gespräche nicht aufmerksam macht, müssen Sie die Benachrichtigungen genehmigen.

**Wie ist die Benachrichtigung auf die eingehenden Nachrichten (nur Android und iOS) zu genehmigen:** 

#### **A. Facebook**

- 1. Gehen Sie ins Hauptmenü über und wählen Sie "*Others*" (Sonstiges) und danach "*Help & Settings*" (Hilfe und Einstellung) aus.
- 2. Wählen Sie "*App Settings*" (Einstellung der App) aus.
- 3. Wählen Sie "*Notifications*" (Benachrichtigung) aus.
- 4. Schalten Sie die Benachrichtigung ein.

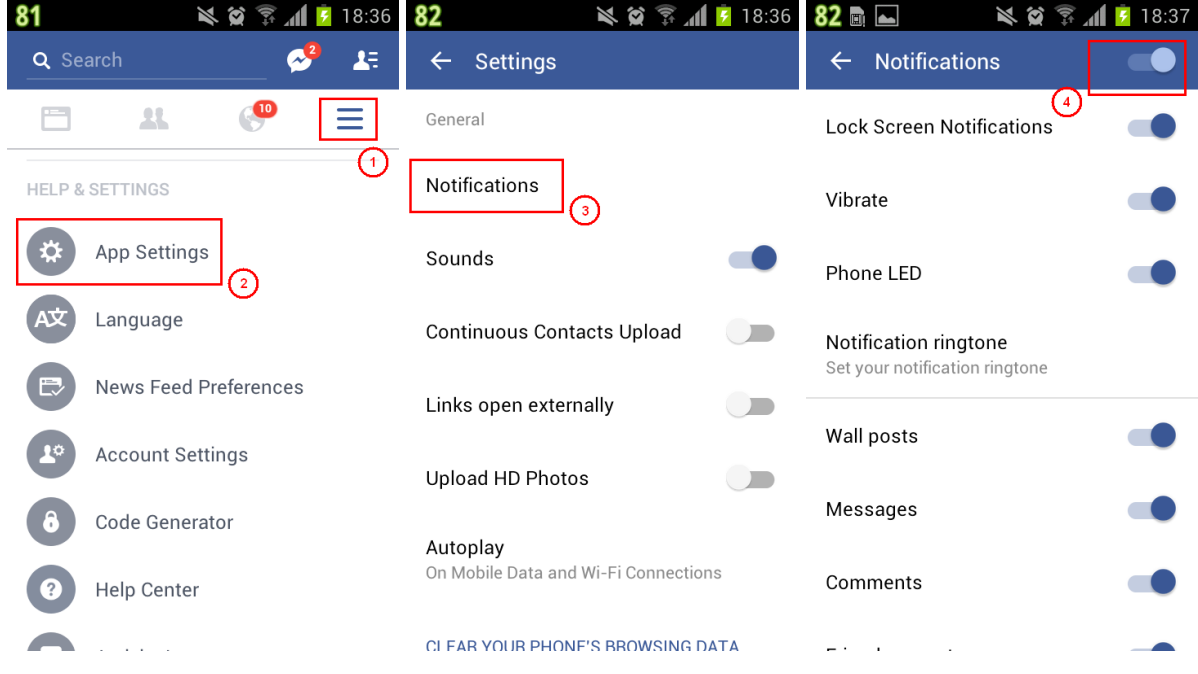

#### **B. Twitter**

- 1. Gehen Sie ins Hauptmenü über und wählen Sie "Settings" (Einstellung) aus.
- 2. Wählen Sie "Notifications" (Aufmerksammachen) aus.
- 3. Wählen Sie "*Mobile Notifications*" (Benachrichtigung im Telefon) aus.
- 4. Schalten Sie die Benachrichtigung im Telefon ein.

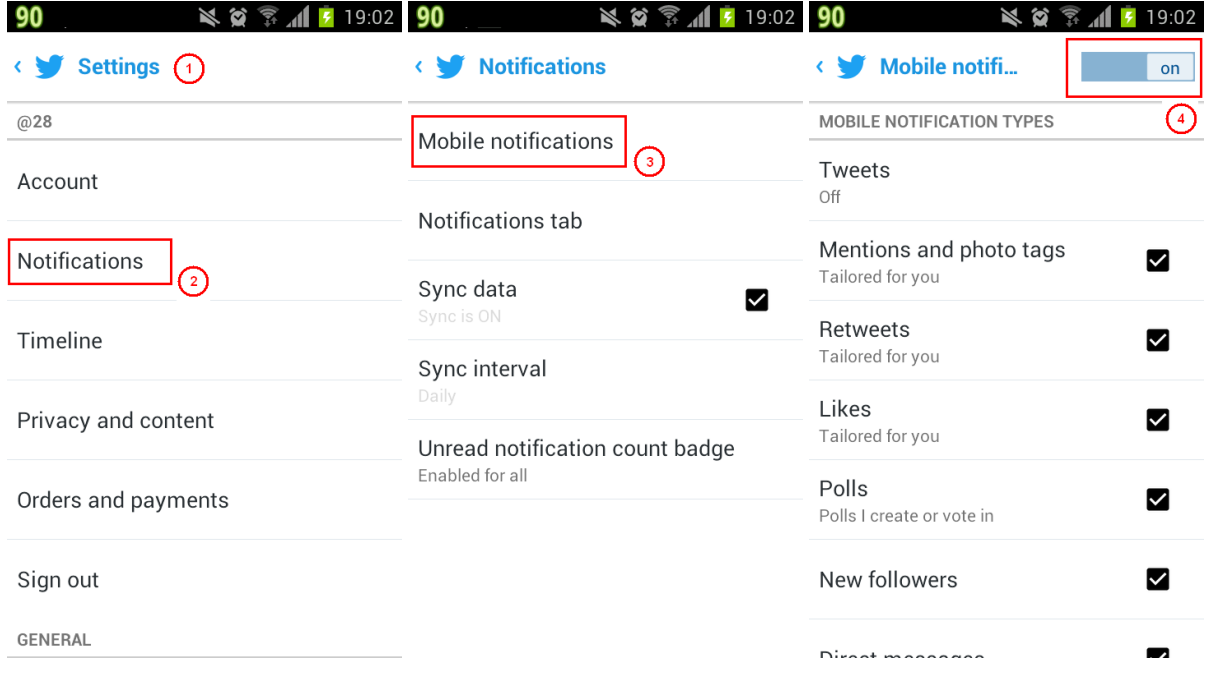

#### **C. Messenger**

- 1. Gehen Sie ins Hauptmenü über und wählen Sie "Profile" (Profil).
- 2. Wählen Sie "*Notifications and Sounds*" (Benachrichtigung und Töne) aus.
- 3. Schalten Sie die Benachrichtigung und Töne ein.

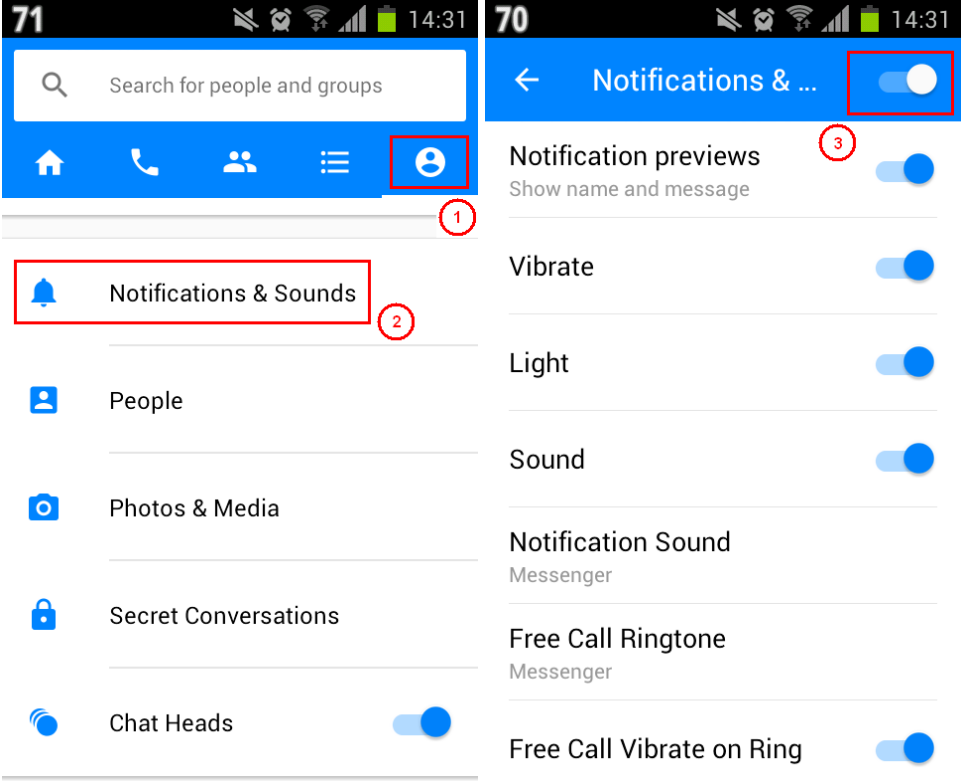

#### **D. WhatsApp**

- 1. Gehen Sie auf "Others" (Sonstiges) über und wählen Sie "Settings" (Einstellung) aus.
- 2. Wählen Sie "Notifications" (Benachrichtigung) aus.
- 3. Schalten Sie "Conversation tones" (Töne) ein.

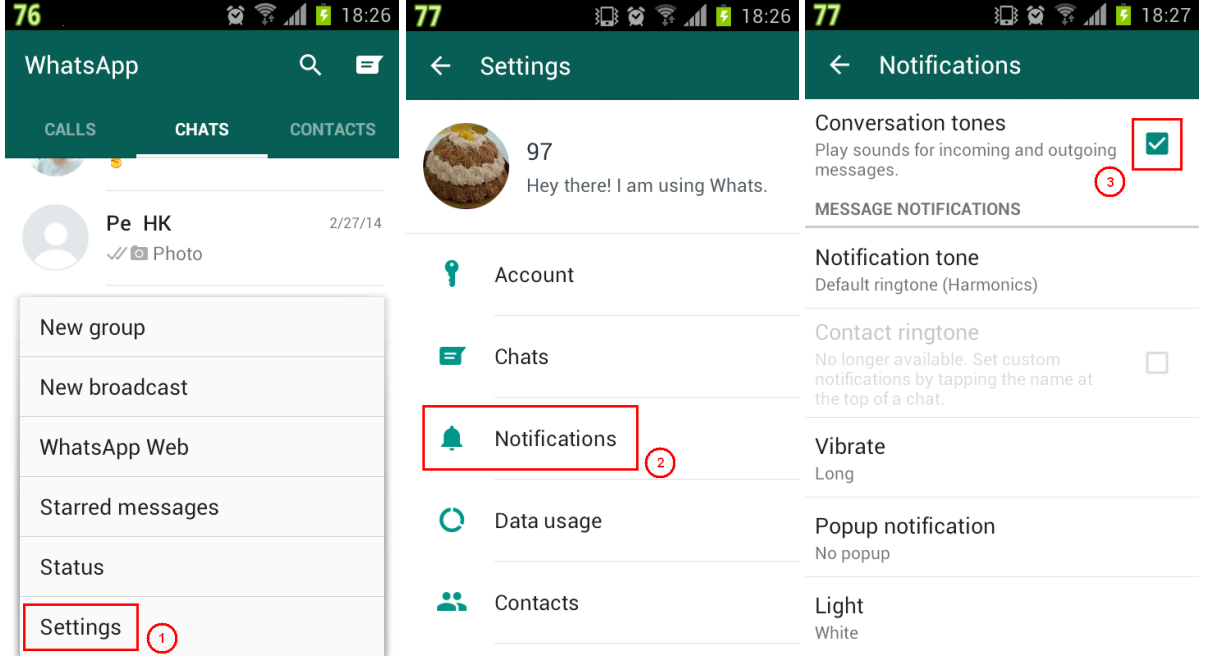

#### **E. LINE**

- 1. Gehen Sie ins Hauptmenü über und wählen Sie die Ikone der Einstellung aus.
- 2. Wählen Sie "*Notifications*" (Benachrichtigung) aus.
- 3. Schalten Sie die Benachrichtigung ein.

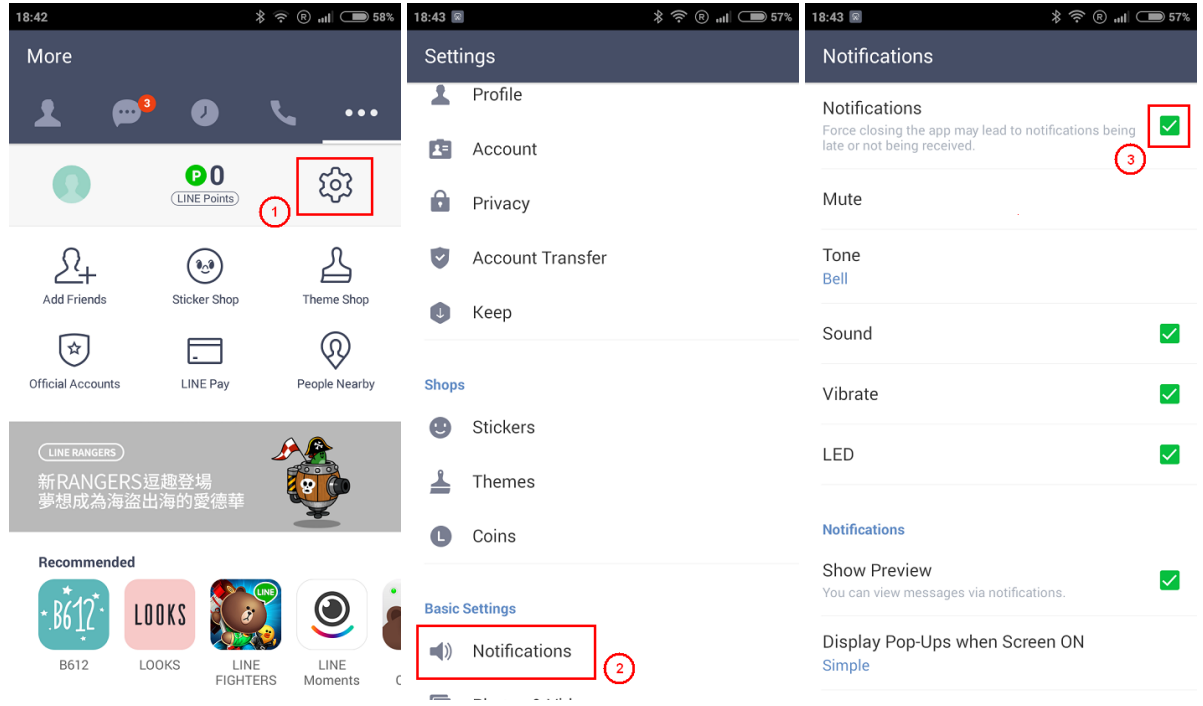

*\*Die obigen Einstellungen können sich in der Abhängigkeit von dem Modell des Telefons und von der aktuellen Version der Applikation unterscheiden.* 

## <span id="page-17-0"></span>**GARANTIEBEDINGUNGEN, REKLAMATIONEN**

#### **Allgemeine Bestimmungen und Begriffsbestimmungen**

Diese Garantiebedingungen und die Reklamationsordnung regulieren die Bedingungen und den Garantieumfang, die von dem Verkäufer für die an den Käufer gelieferte Ware geleistet werden, sowie auch den Vorgang bei der Erledigung der Reklamationsansprüche, die von dem Käufer für die gelieferte Ware geltend gemacht werden. Die Garantiebedingungen und die Reklamationsordnung richten sich nach den jeweiligen Bestimmungen des Gesetzes Nr. 40/1964 GBl., Bürgerliches Gesetzbuch, des Gesetzes Nr. 513/1991 GBl., Handelsgesetzbuch, und des Gesetzes Nr. 634/1992 GBl., Gesetz über den Konsumentenschutz, in der Fassung der späteren Vorschriften, und zwar auch in den Sachen, die durch diese Garantiebedingungen und durch die Reklamationsordnung nicht erwähnt sind.

Der Verkäufer ist die Gesellschaft SEVEN SPORT s.r.o. mit Sitz Bořivojova 35/878, 13000 Praha, ID 26847264, eingetragen in dem vom Bezirksgericht in Prag geführten Handelsregister, Abteil C, Einlage 116888.

Mit Bezug auf die gültige Rechtsregelung unterscheidet man zwischen dem Käufer, welcher der Konsument ist, und dem Käufer, welcher kein Konsument ist.

Der "Kaufende Konsument" oder nur "Konsument" ist die Person, die beim Abschluss und bei der Erfüllung des Vertrags im Rahmen seiner Handels- oder anderen unternehmerischen Tätigkeit nicht handelt.

Der "Käufer, der kein "Konsument" ist, ist ein Unternehmer, der die Produkte oder die Dienstleistungen zum Zweck seiner unternehmerischen Tätigkeit mit diesen Produkten oder Dienstleistungen einkauft oder nutzt. Dieser Käufer richtet sich nach dem Rahmenkaufvertrag und nach den Geschäftsbedingungen in dem Umfang, der ihn betrifft, und nach dem Handelsgesetzbuch.

Diese Garantiebedingungen und die Reklamationsordnung bilden einen untrennbaren Bestandteil jedes zwischen dem Verkäufer und dem Käufer abgeschlossenen Kaufvertrags. Die Garantiebedingungen und die Reklamationsordnung sind gültig und verbindlich, wenn von den Parteien im Kaufvertrag oder im Nachtrag zu diesem Vertrag oder in einem anderen schriftlichen Abkommen nichts anderes vereinbart ist.

#### **Garantiebedingungen**

#### **Garantiefrist**

Der Verkäufer leistet dem Käufer die Garantie für die Beschaffenheit der Ware in der Dauer von 24 Monaten, wenn sich aus dem Garantieschein, aus der Rechnung zur Ware, aus dem Lieferschein, bzw. aus einem anderen Beleg zur Ware keine abweichende Dauer der von dem Verkäufer geleisteten Garantiefrist ergibt. Die gesetzliche Dauer der dem Konsumenten geleisteten Garantie ist dadurch nicht getroffen.

Durch die Garantie für die Beschaffenheit übernimmt der Verkäufer die Verpflichtung, dass die gelieferte Ware zur Benutzung zum üblichen bzw. vereinbarten Zweck für die bestimmte Dauer fähig sein wird und dass sie sich die üblichen bzw. vereinbarten Eigenschaften erhält.

#### **Die Garantiebedingungen beziehen sich auf die Fehler nicht, welche entstehen (falls es möglich ist, sie für das eingekaufte Produkt anzuwenden):**

- durch das Verschulden des Anwenders, d.h. Beschädigung des Produkts durch eine unsachgemäße Regenerierung, durch eine unrichtige Montage, durch den ungenügenden Einschub der Sattelstange in den Rahmen, durch das ungenügende Anziehen der Pedale in Kurbeln und der Kurbeln in zur Mittelachse
- durch die unrichtige Instandhaltung
- durch eine mechanische Beschädigung
- durch die Abnutzung der Teile bei der üblichen Nutzung (z.B. Gummi- und Kunststoffteile, bewegliche Mechanismen, usw.)
- durch ein abwendbares Ereignis, durch eine Naturkatastrophe
- durch unsachgemäße Eingriffe
- durch die unrichtige Behandlung oder durch die ungeeignete Anbringung, durch den Einfluss der niedrigen oder hohen Temperatur, durch die Wirkung vom Wasser, durch den unverhältnismäßigen Druck und durch die Aufstoße, durch ein vorsätzlich verändertes Design, durch die vorsätzlich veränderte Form und Abmessungen

#### **Reklamationsordnung**

#### **Vorgang bei der Reklamation eines Warenmangels**

Der Käufer ist verpflichtet, die von dem Verkäufer gelieferte Ware möglichst bald nach dem Übergang der Gefahr des Schadens an der Ware, resp. nach deren Lieferung zu besichtigen. Der Käufer muss die Besichtigung so vornehmen, dass er alle Mängel feststellt, die bei einer angemessenen Fachbesichtigung festzustellen sind.

Bei der Warenreklamation ist der Käufer verpflichtet, den Einkauf und die Berechtigung der Reklamation durch eine Rechnung oder durch den Lieferschein mit der angegebenen (Serien-)Fertigungsnummer, beziehungsweise durch dieselben Belege ohne Seriennummer auf Antrag des Verkäufers nachzuweisen. Wenn der Käufer die Berichtigung der Reklamation durch diese Belege nicht nachweist, hat der Verkäufer das Recht, die Reklamation abzuweisen.

Wenn der Käufer einen Mangel bekannt macht, auf den sich keine Garantie bezieht (z.B. es wurden die Bedingungen der Garantie nicht erfüllt, der Mangel wurde irrtümlich angemeldet u. ä.), ist der Verkäufer berechtigt, die volle Vergütung der Kosten zu erfordern, die im Zusammenhang mit der Beseitigung des von dem Käufer so bekannt gemachten Mangels entstehen. Die Kalkulation des Serviceeingriffs wird in diesem Fall von der gültigen Preisliste der Arbeitsleistungen und der Transportkosten herausgehen.

Wenn der Verkäufer (durch das Testen) feststellt, dass das beanstandete Produkt nicht mangelhaft ist, wird die Reklamation für unberechtigt gehalten. Der Verkäufer behält sich das Recht, die Vergütung der Kosten zu erfordern, die im Zusammenhang mit der unberechtigten Reklamation entstanden sind.

Im Falle, dass der Käufer die Warenmängel reklamiert, auf die sich die Garantie nach den gültigen Garantiebedingungen des Verkäufers bezieht, führt der Verkäufer die Mangelbeseitigung in der Form einer Reparatur, beziehungsweise des Ersatzes des mangelhaften Teils oder der mangelhaften Einrichtung für mangelfrei durch. Der Verkäufer ist mit der Zustimmung des Käufers berechtigt, eine andere bezüglich der Funktion vollständig kompatible Ware, jedoch minimal mit denselben oder besseren technischen Parametern als Ersatz zu liefern. Die Wahl bezüglich der Weise der Erledigung der Reklamation nach diesem Absatz obliegt dem Verkäufer.

Der Verkäufer erledigt die Reklamation spätestens innerhalb von 30 Tagen nach der Zustellung der mangelhaften Ware, wenn keine längere Frist vereinbart wird. Für den Tag der Erledigung wird der Tag gehalten, an dem die reparierte oder ausgetauschte Ware an den Käufer übergeben wurde. Wenn der Verkäufer mit Bezug auf den Charakter des Mangels nicht fähig ist, die Reklamation in der angegebenen Frist zu erledigen, vereinbart er mit dem Käufer eine Ersatzlösung. Wenn es zu solcher Vereinbarung nicht kommt, ist der Verkäufer verpflichtet, dem Käufer eine finanzielle Abgeltung in der Form einer Gutschrift zu leisten.

# *E* insportline

**SEVEN SPORT s.r.o.** 

Sídlo<sup>-</sup> Centrála: Reklamace a servis: Bořivojova 35/878, 130 00, Praha 3, ČR Dělnická 957, 749 01 Vítkov Čermenská 486, 749 01 Vítkov

26847264 CZ26847264 +420 556 300 970 eshop@insportline.cz reklamace@insportline.cz servis@insportline.cz www.insportline.cz

### SK

IČO:

DIČ<sup>.</sup>

Mail:

Web:

Telefon:

inSPORTline s.r.o. Centrála, reklamácie, servis: Električná 6471, 911 01 Trenčín, SK

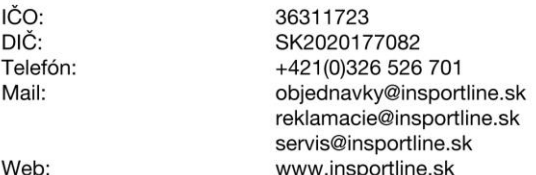

Datum des Verkaufs: Stempel und Unterschrift des Verkäufers: